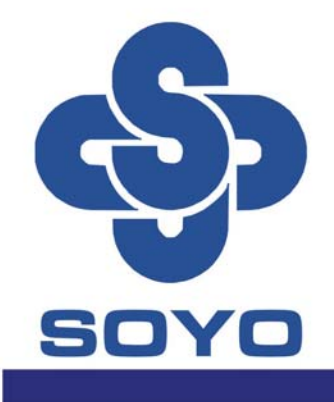

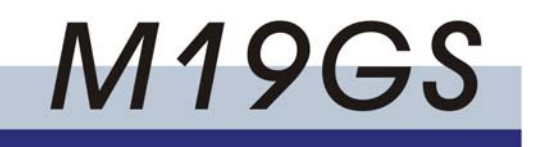

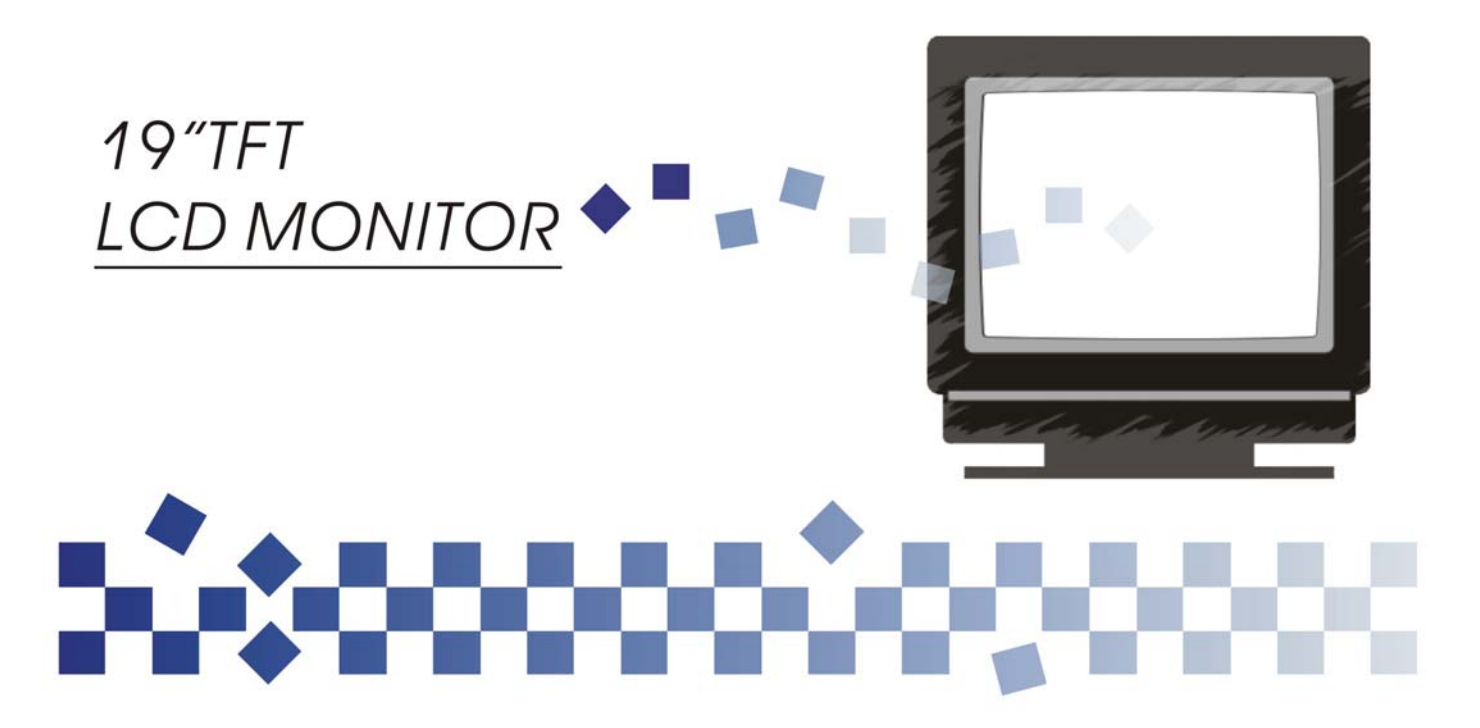

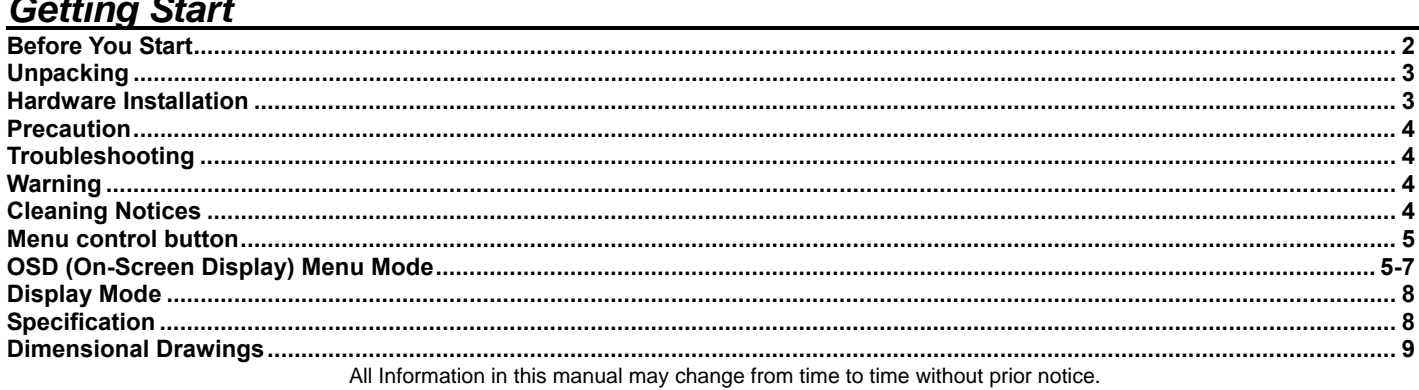

 $\overline{a}$ 

 $\sim$ 

**Before you start**

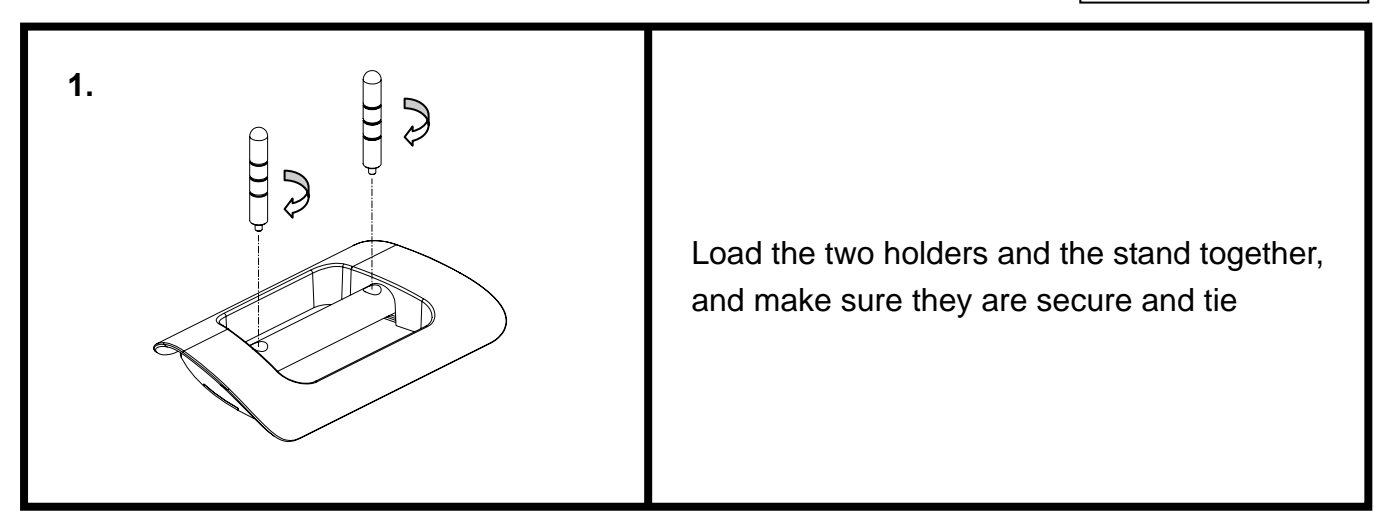

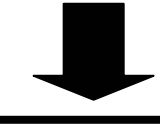

**2.** 

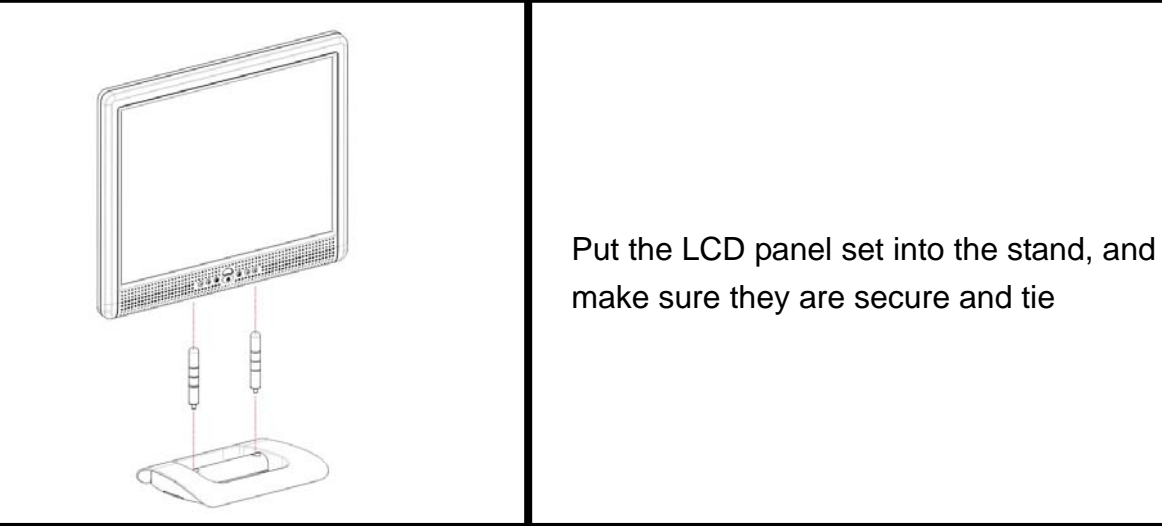

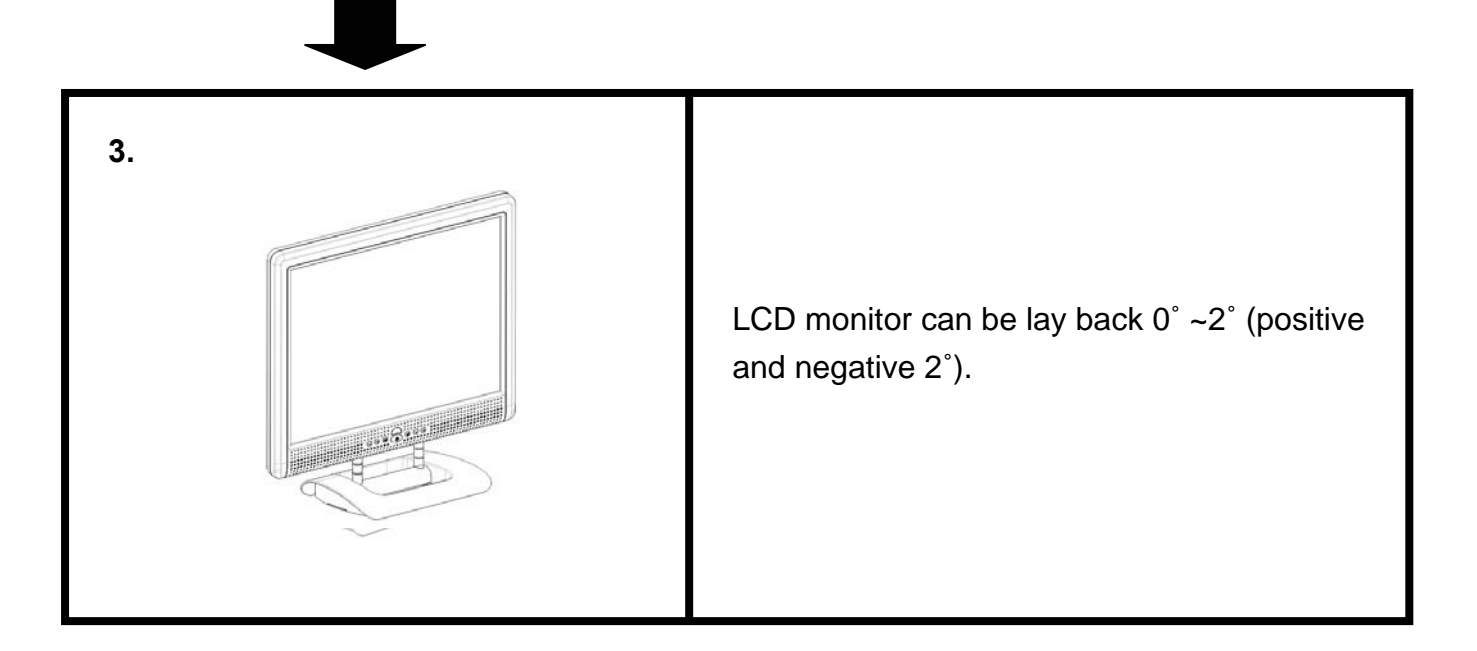

**Thank you for your purchase of our LCD product. To ensure safety operation of this product, Please read the following menu** 

**carefully before using this product.** 

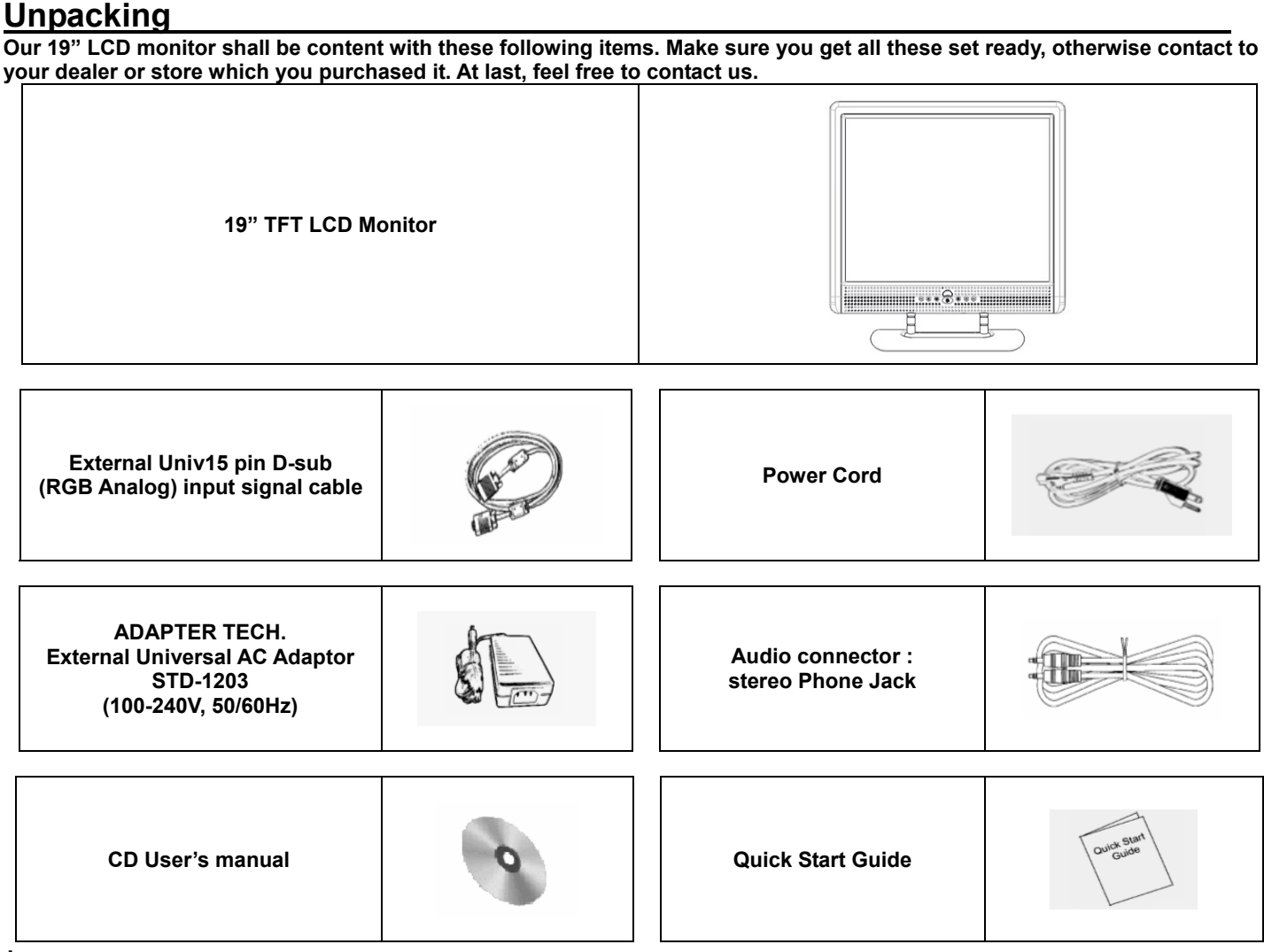

**\* (DPF Card Reader and TV module is optional)** 

**Hardware Installation**<br>Be carefully to your LCD monitor, it's very exquisite but easy to broken. Turn off LCD's and PC's power before you set it up. **Follow our installation step by step. Input**

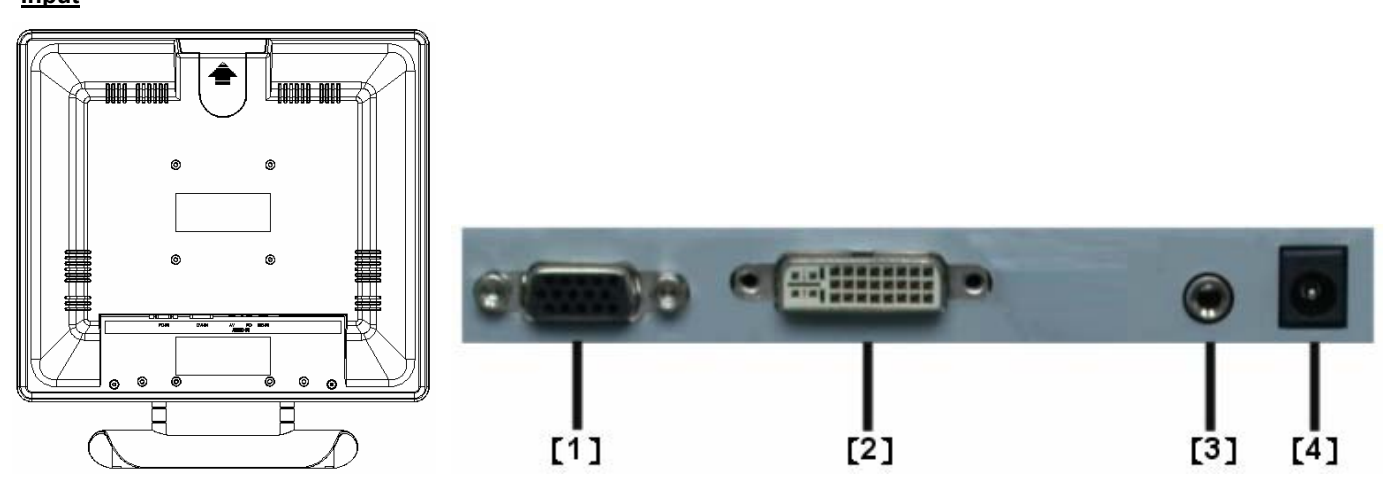

- 【**1**】**PC In : This can be connected with the D-Sub 15 pin signal Cable.**
- 【**2**】**DVI port : This can be connected with the DVI signal Cable. \*(select option)**
- 【**3**】**PC Audio-In port : This can be connected to PC Line out signal Cable.**
- 【**4**】**DC port**:**This is for connecting the power cable.**

### **Precaution**

- **1. Do not expose the monitor to direct sunlight or heat.**
- **2. Do not spill liquid on the monitor.**
- **3. Do not attempt to open the monitor. You may be hurt by electric shock. For service, call your place of purchase.**
- **4. Do not use your monitor when magnets or electronic products are operating nearby.**
- **5. Do not use harsh chemicals or strong cleaning solvents to clean the monitor screen. Wipe it with clean, soft clothes applied with mild solution.**
- **6. Do not place anything on your monitor. Bad ventilation may elevate temperature in the monitor.**
- **7. Don't use your fingers to touch the LCD Screen, directly. Fingerprint that contains oil and may by difficult to clear.**

### **Troubleshooting**

**Make sure that your monitor is properly installed if you have encountered any trouble using this product.** 

• **There is no picture on the screen.** 

**Check:** 

- **1. Power saving mode. Press any key and move the mouse to deactivate the mode.**
- **2. Signal cable connector pins. If there are bent or missing pins, consult your place of purchase.**

**˙ Characters look too dark or too light** 

**Check:** 

**1. Using OSD Menu to adjust the Brightness.** 

**˙ When your monitor shall be adjusted?** 

**Check:** 

**1. If the resolution or refresh rate is being changed.** 

**. The Text appears on the screen are unclear.** 

 **Check** 

**1. Make sure the resolution or refresh rate match with the Display Mode.** 

### **Warning**

- **1. Make sure that the system power is turned off.**
- **2. Plug the signal cable to the signal connector at the rear of PC.**
- **3. Plug adapter output cable to the jack at the rear of LCD monitor and the power cord to the adapter.**
- **4. Connect the power cord to power source.**
- **5. Turn on the computer and the monitor.**
- **6. For the best quality of the performance, we suggest you to set resolution as page 8 (Display Mode).**
- **7. The lock (on the stand) must be locking in while using it.**

#### **Cleaning Notice**

- **1. Unplug the power cord from the AC outlet before clean the product.**
- **2. Never, ever, using any kind of corrosiveness chemical dissolvent to clean the screen, it may hurt your screen surface.**
- **3. We suggest that using a clean camel hair brush or a soft, clean, lint-free cloth to wipe the screen.**
- **4. Don't give any pressure directly to the LCD**

# **Monitor Adjusting**<br>Menu control button

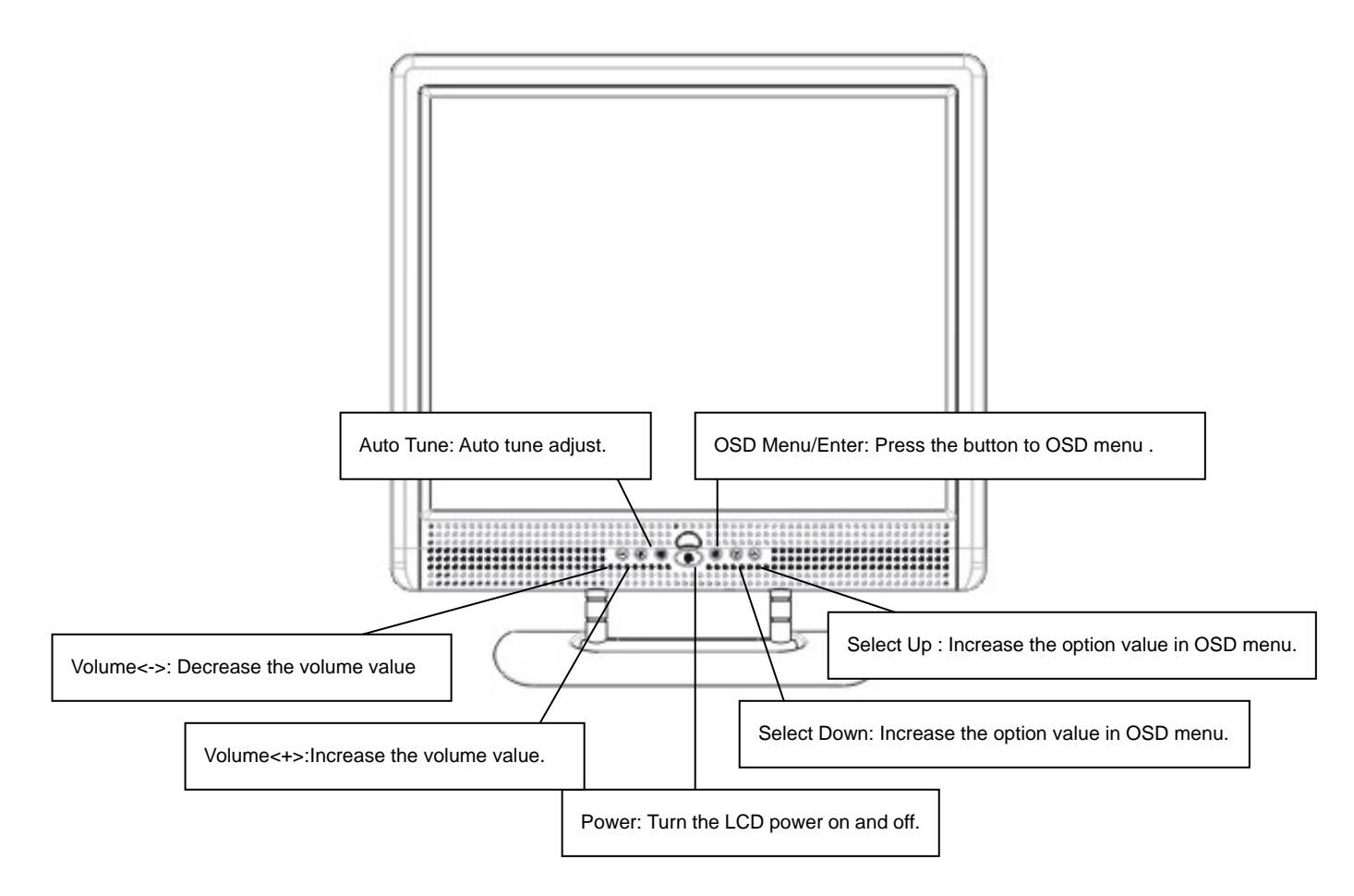

# **OSD (On-Screen Display) Menu Mode**

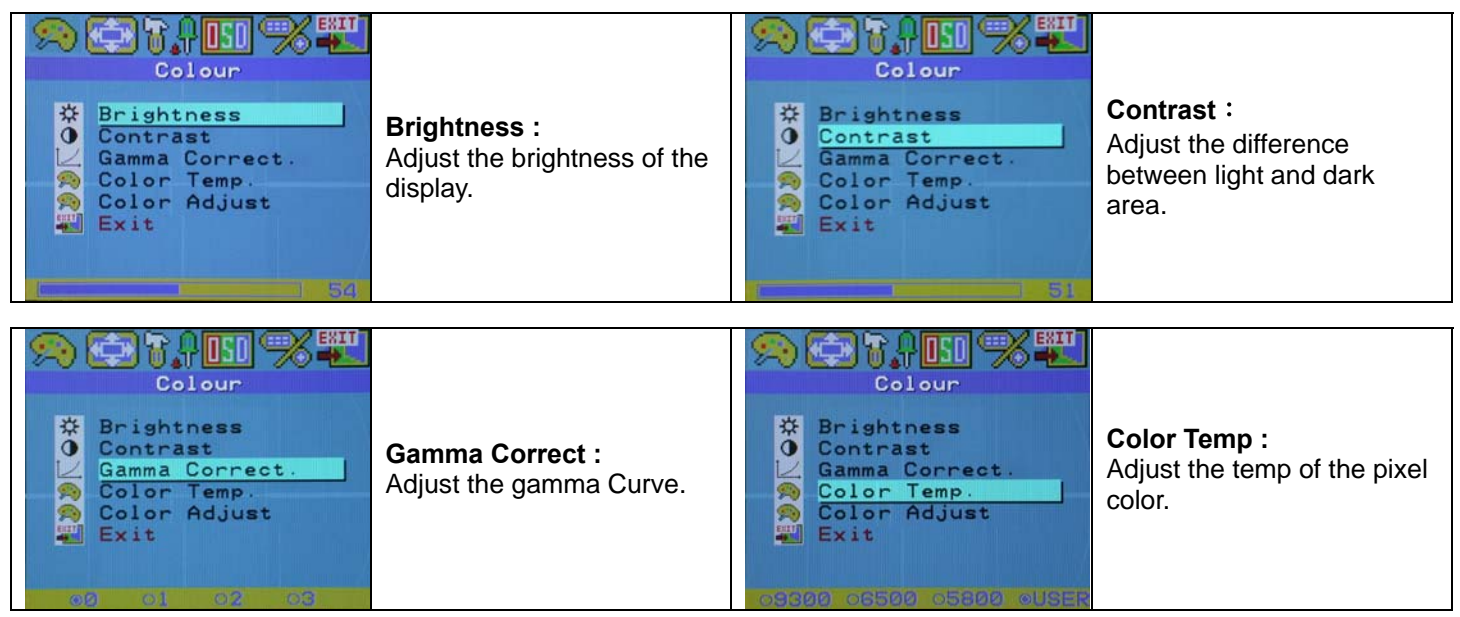

# **OSD (On-Screen Display) Menu Mode (Continue)**

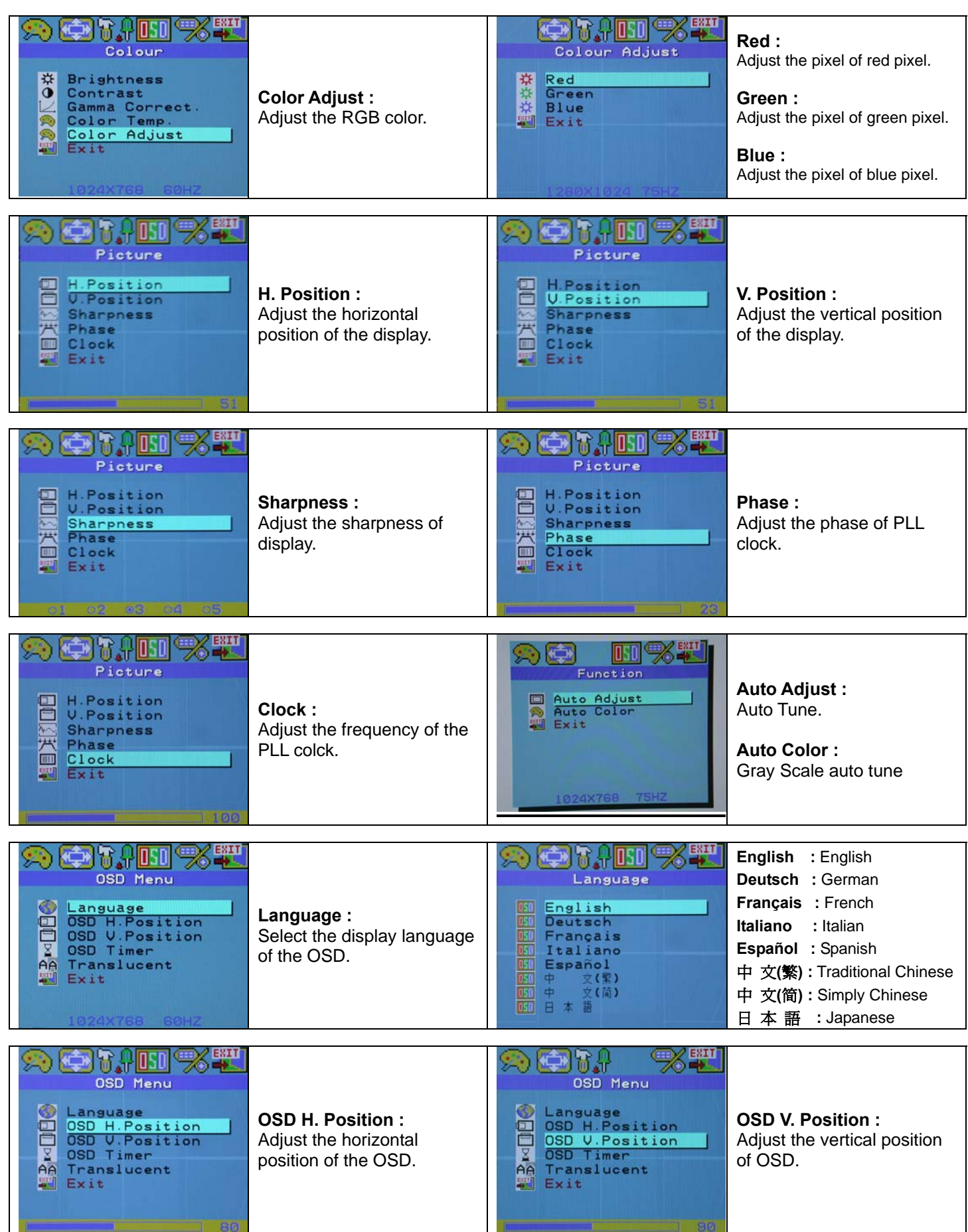

# **OSD (On-Screen Display) Menu Mode (Continue)**

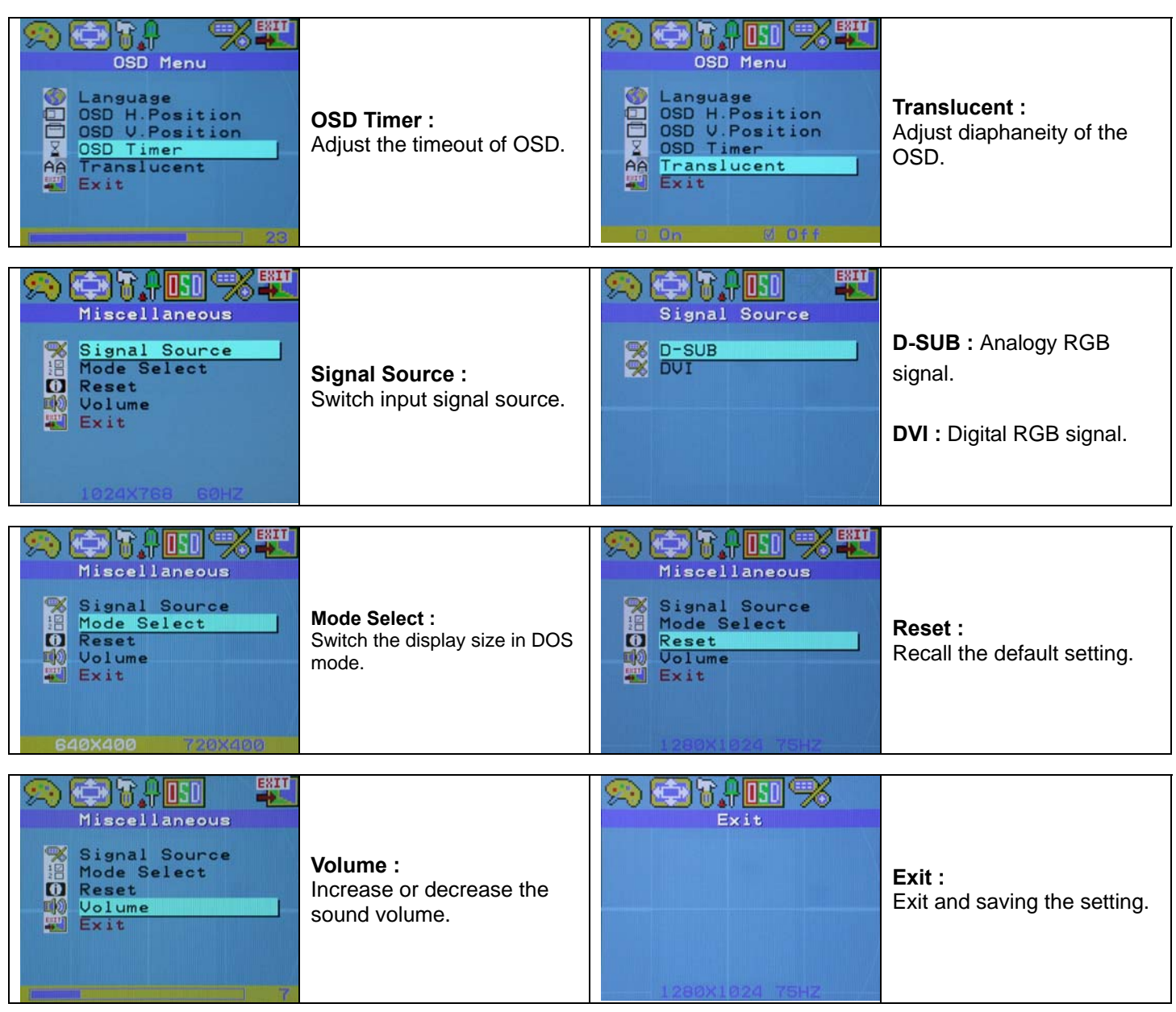

# **DISPLAY MODE**

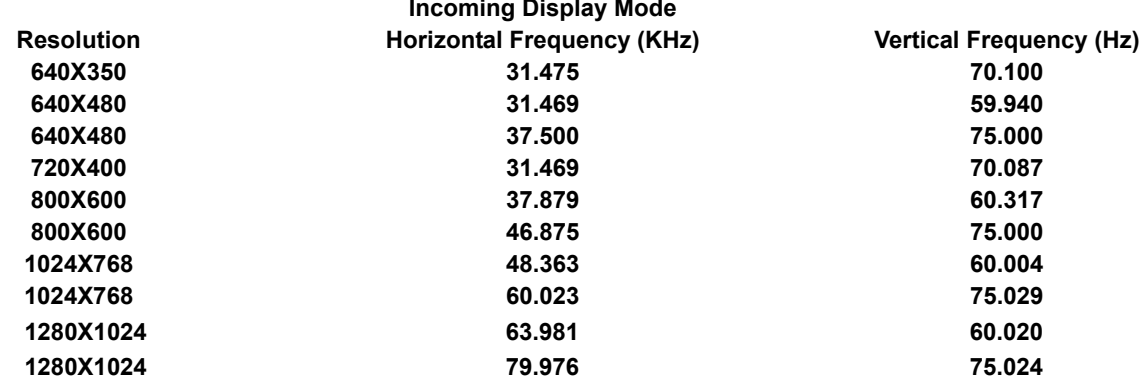

**1. We offer you 10 available modes compatible with Windows.** 

- **2. If any interference occurs on your screen while you modulating your PC or OSD. It is normal.**
- **3. To have Best quality present on the PC, remember to upgrade your video card Driver. We strongly recommend you to choose a Mode listed in the table.**
- **4. The other Modes may not be supported that are not list on the table above**
- **5. You may use the power management on your computer. It's good for last service life of the product.**

## **Specification**

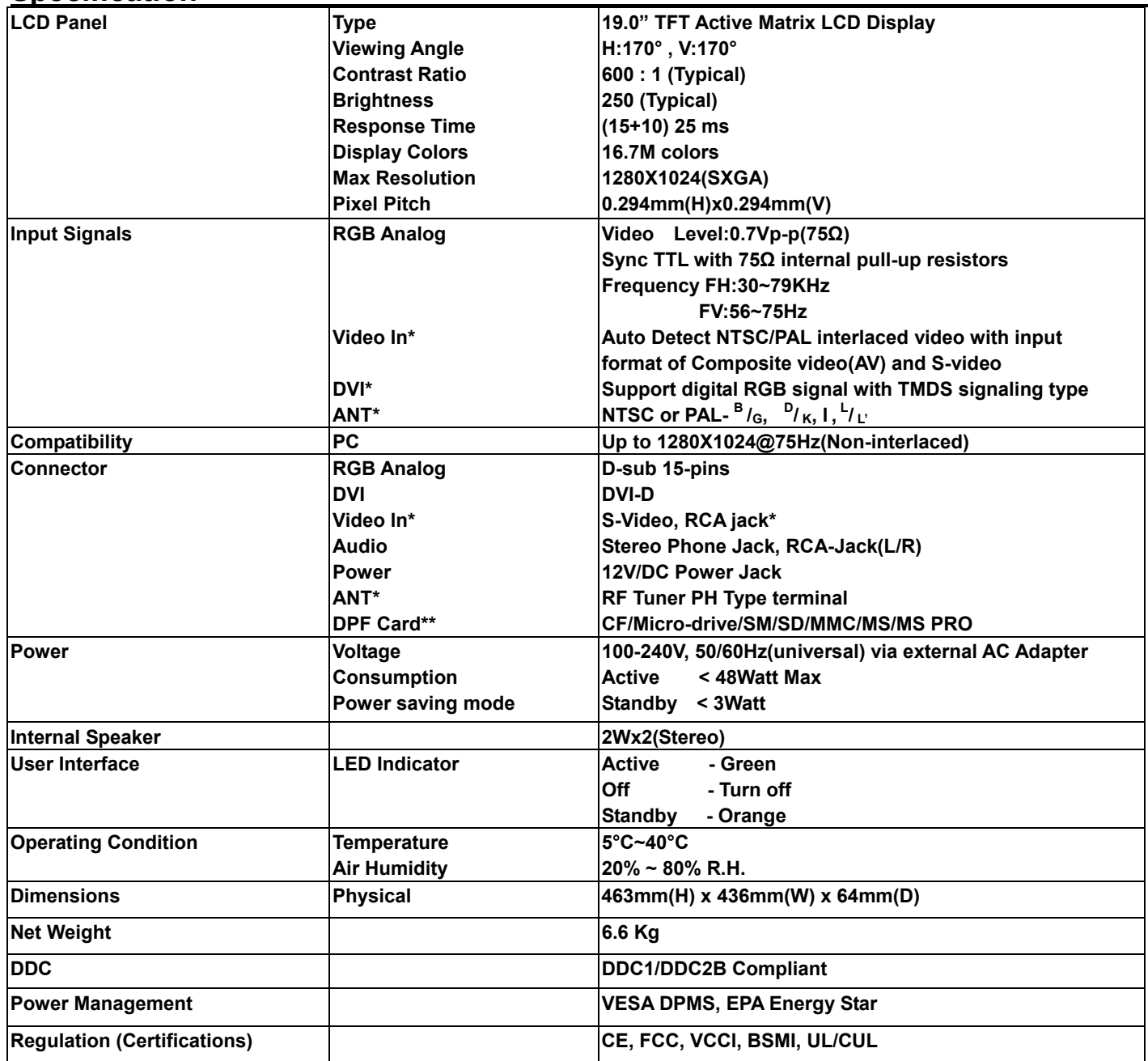

**\*Video In and DVI functions are optional.** 

**\*\* DPF (Digital Photo Frame) is select option.**

# **Dimensional Drawings**

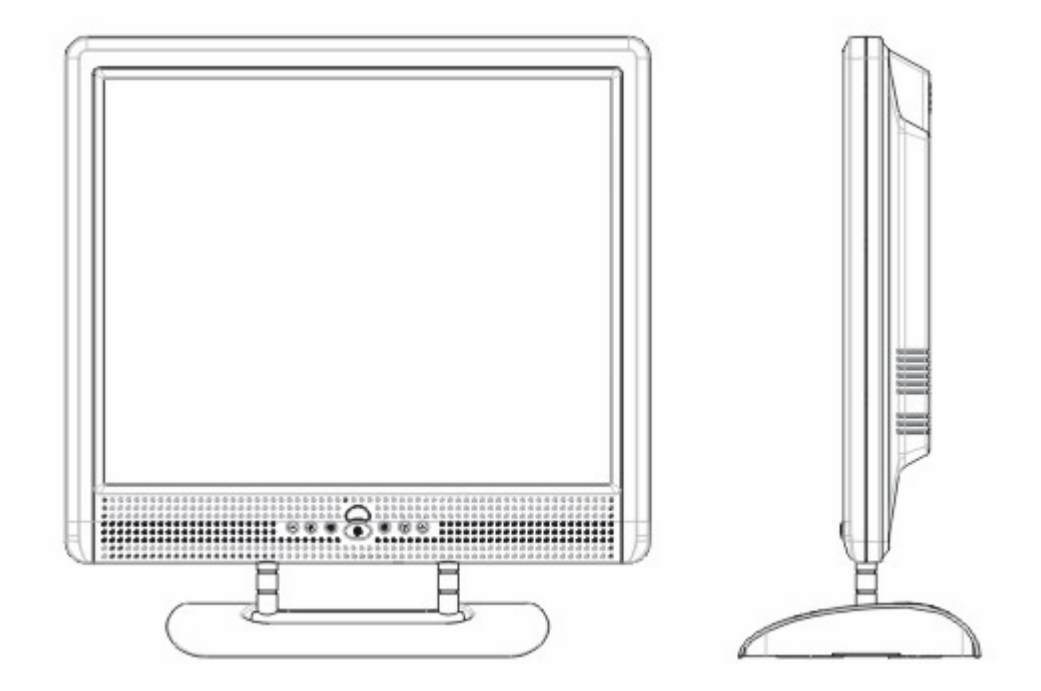

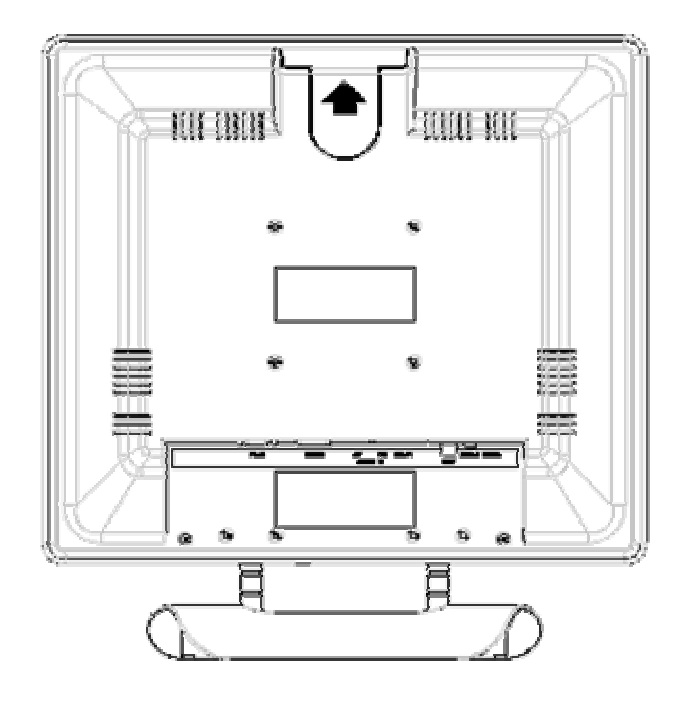